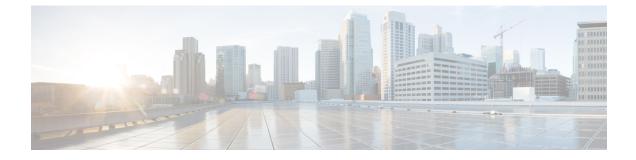

# **Application Configuration**

- Set up Applications and Apply Licenses, page 1
- Where To Go From Here, page 2
- For More Information, page 2

## Set up Applications and Apply Licenses

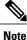

This procedure applies to application licenses, not VMware licenses.

Follow these steps to access each application, perform first-time setup for some applications, and apply the licenses.

#### **Procedure**

- **Step 1** To access the administration portal for each individual application, browse to the IP address of application. Consider the following information:
  - (Optional) For **Paging Server installations:** Collect information about the application URL from the virtual machine console. The default first-time username and password are admin and changeMe.
  - Cisco Prime Collaboration Provisioning: Browse to the IP address and use globaladmin as the username.
  - Cisco Prime Collaboration Assurance and Analytics Business: Browse to the IP address and use globaladmin as the username.
  - Cisco Prime Collaboration Deployment: Browse to the IP address and use the Administrator account and password you specified during installation. For more information, see the Cisco Prime Collaboration Deployment Administration Guide, Release 11.5(2) Admin Guide.
- **Step 2** After you purchase an application license, Cisco sends a Product Authorization Key (PAK) via mail or email. You can use the PAK to generate a license key for your specific installation using the Cisco Product License

Registration portal at www.cisco.com/go/license or you can enter the information directly in Cisco Prime License Manager.

- **Step 3** Apply license keys using the application administration portal. Refer to the following points for licensing information specific to whichever applications that you have installed:
  - Cisco Prime Collaboration Provisioning: No license is required to use Cisco Prime Collaboration Provisioning Standard Edition. You may purchase an upgrade to Cisco Prime Collaboration Provisioning Advanced Edition if required.
  - Cisco Prime Collaboration Assurance and Analytics Business: No license is required to use Cisco Prime Collaboration Assurance Standard Edition. You may purchase an upgrade to Cisco Prime Collaboration Assurance Advanced and Analytics Business Edition if required.
  - Cisco Prime Collaboration Deployment: No license is required to use Cisco Prime Collaboration Deployment Edition, as the Cisco Prime Collaboration Deployment license is entitled by the Cisco Unified Communications Manager license.
  - Paging Server: No license is required to use Basic Paging Server. You may purchase an upgrade to Advanced Edition if required.
  - Unified Communications Manager, Cisco Unity Connection, and Cisco Emergency Responder: Browse
    the IP Address of Unified Communications Manager and click Cisco Prime License Manager. Select
    License > Install License File and follow instructions. Having installed your licenses, add application
    instances for your UCM Publisher, Unity Connection and Emergency Responder VMs.
  - **Note** Cisco Prime License Manager (PLM) gets installed automatically as part of the Cisco Unified Communications Manager and Cisco Unity Connection installation. Use only the instance that is installed with the Unified Communications Manager publisher to manage all of your licenses. Do not use separate Prime License Manager instances to manage Unified Communications Manager and Unity Connection licenses separately. For details, see the *Cisco Prime License Manager User Guide* at: http://www.cisco.com/c/en/us/support/cloud-systems-management/prime-license-manager/products-user-guide-list.html. Alternatively a standalone instance of PLM may be installed using the files in the datastore.

#### **Related Topics**

Product License Registration Cisco Product Upgrade Tool (PUT)

### Where To Go From Here

After you verify successful installation, see http://www.cisco.com/c/en/us/products/unified-communications/ business-edition-7000/index.html.

## **For More Information**

· Cisco Business Edition 7000 Main website

http://www.cisco.com/c/en/us/products/unified-communications/business-edition-7000/index.html

I

Cisco Business Edition 7000 Support Documents

http://www.cisco.com/c/en/us/support/unified-communications/business-edition-7000/tsd-products-support-series-home.html

I

٦